# uc3m | Universidad Carlos III de Madrid

OpenCourseWare **Database**

**\_\_\_\_\_\_\_\_\_\_\_\_\_\_\_\_\_\_\_\_\_\_\_\_\_\_\_\_\_\_\_\_\_\_\_\_\_\_\_\_\_\_\_\_\_\_\_\_\_\_\_\_\_\_\_\_**

Lourdes Moreno López Paloma Martínez Fernández José Luis Martínez Fernández Rodrigo Alarcón García

**\_\_\_\_\_\_\_\_\_\_\_\_\_\_\_\_\_\_\_\_\_\_\_\_\_\_\_\_\_\_\_\_\_\_\_\_\_\_\_\_\_\_\_\_\_\_\_\_\_\_\_\_\_\_\_\_**

# **Lab demo 4 (Topic neo4j (3.4))**

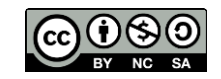

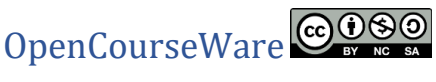

**Data Base Bachelor in Data Science and Engineering SUBJECT**: Lab demo 4 (Topic 3.4: neo4j)

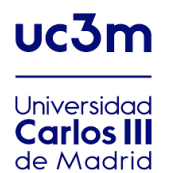

In this lab demo, we will work the neo4j application and will use the language Cypher.

# Part 1: Create nodes and relationships with their properties

1.1. Create nodes with the given properties. (see Figure 1)

CREATE (n {name: {value}})

```
Example:
```

```
CREATE (Maria:Person {name:'Maria', born:1974})
CREATE (Juan:Person {name:'Juan', born:1977})
CREATE (Jose:Person {name:'José', born:1981})
CREATE (Hugo:Person {name:'Hugo', born:1980})
CREATE (Natalia:Person {name:'Natalia', born:1977})
CREATE (Roberto:Person {name:'Roberto', born:1975})
CREATE (Rosa:Person {name:'Rosa', born:1982})
CREATE (UC3M:University {name:'Universidad Carlos III de 
Madrid', central office:'Leganés'})
CREATE (UCM:University {name:'Universidad Complutense de 
Madrid', central office:'Madrid'})
```
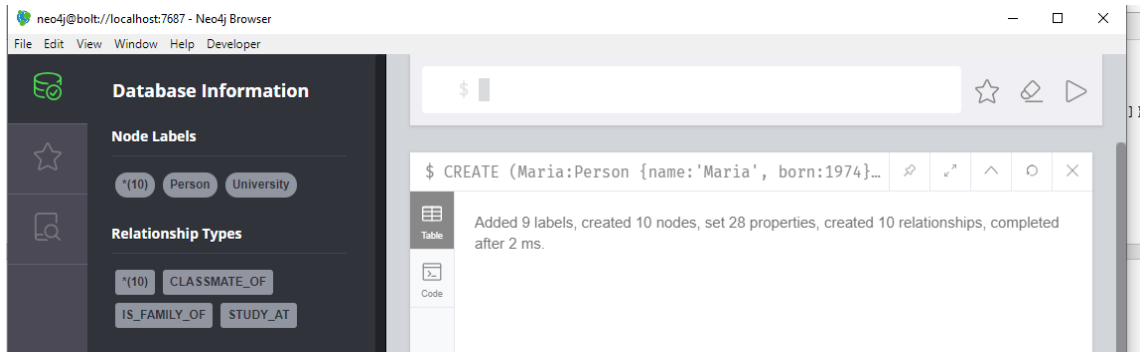

Figure 1

Recover all nodes and relationships (display graph) (see Figure 2 and Figure 3) MATCH (n) RETURN n

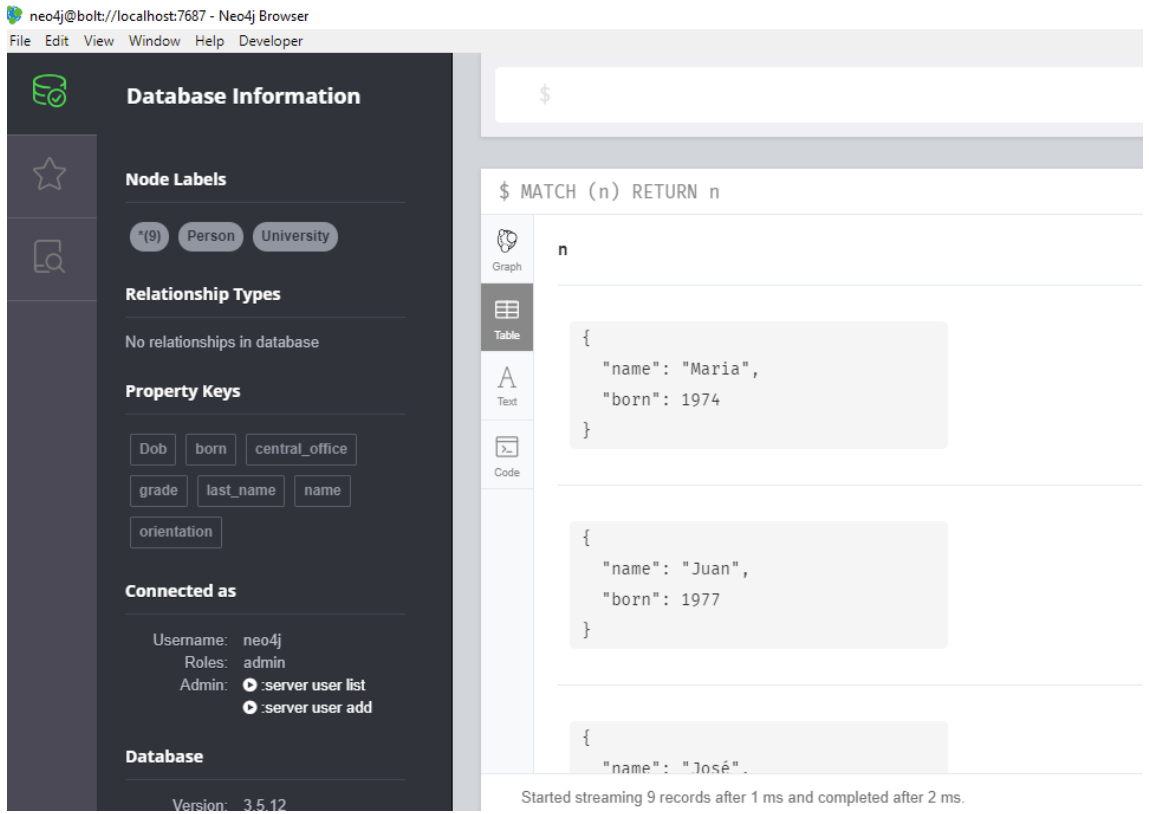

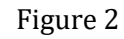

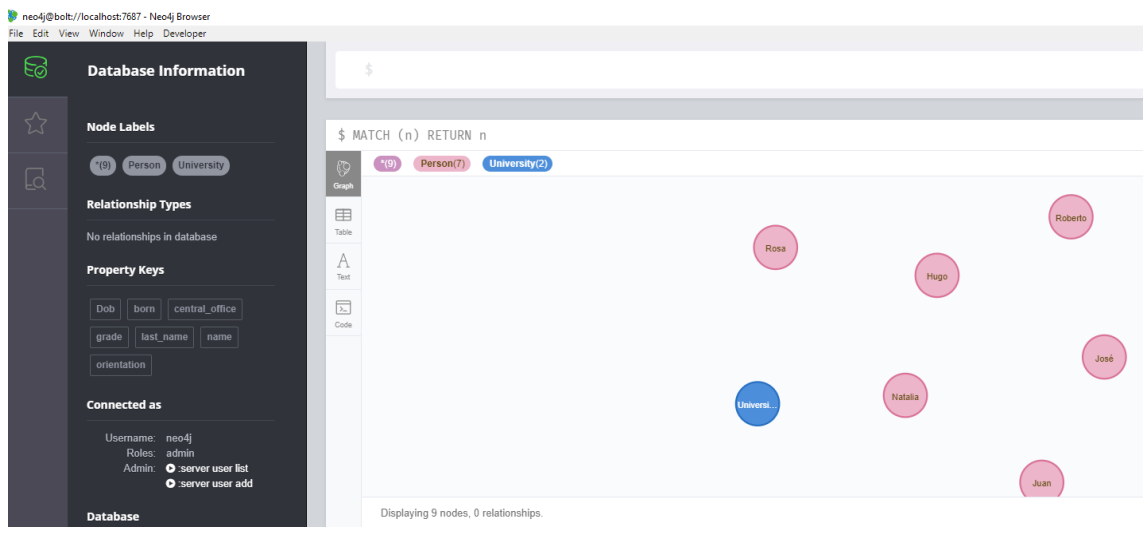

Figure 3

#### 1.1. Create relationships with the given properties

#### CREATE (n)-[r:KNOWS]->(m)

```
CREATE
(Maria)-[:CLASSMATE_OF {role:['Database course']}]->(Juan),
(Maria)-[:CLASSMATE_OF {role:['Discrete mathematics course']}]-
>(Jose),
```

```
(Juan)-[:CLASSMATE_OF {role:[' Discrete mathematics course']}]-
>(Hugo),
(Roberto)-[:CLASSMATE_OF {role:['Automata theory and compilers 
course']}]->(Natalia),
(Miriam)-[:CLASSMATE_OF {role:['Automata theory and compilers 
course']}]->(Rosa)
CREATE
(Maria)-[:STUDY_AT {campus:['Leganes']}]->(UC3M),
(Rosa)-[:STUDY_AT {campus:['Paraninfo']}]->(UCM),
(Juan)-[:STUDY_AT {campus:['Colmenarejo']}]->(UC3M),
(Hugo)-[:STUDY_AT {campus:['Colmenarejo']}]->(UC3M)
CREATE
(Juan)-[:IS_FAMILY_OF { relationship:['cousin']}]->(Rosa)
```
Recover all nodes and relationships (display graph) (see Figure 4) MATCH (n) RETURN n

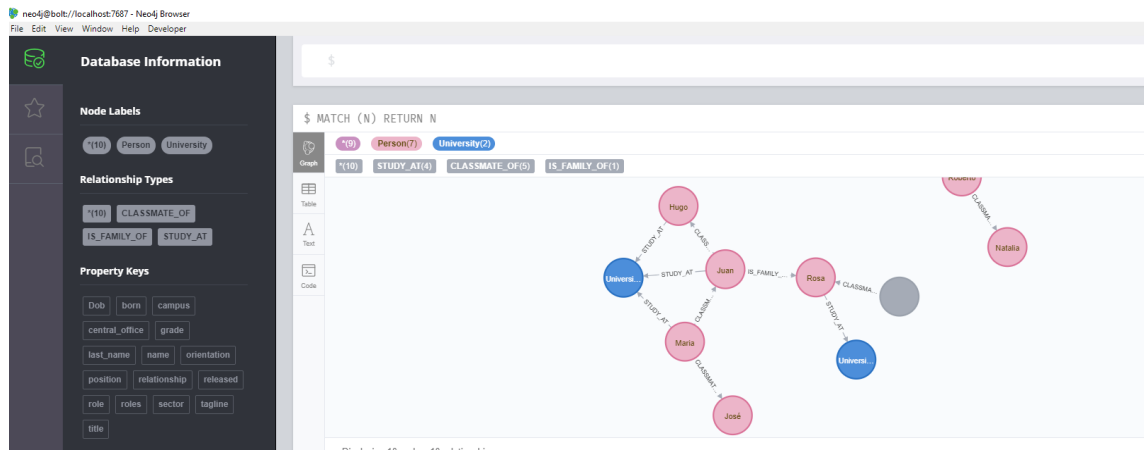

Figure 4

Write a query to display the schema of your database.

CALL db.schema()

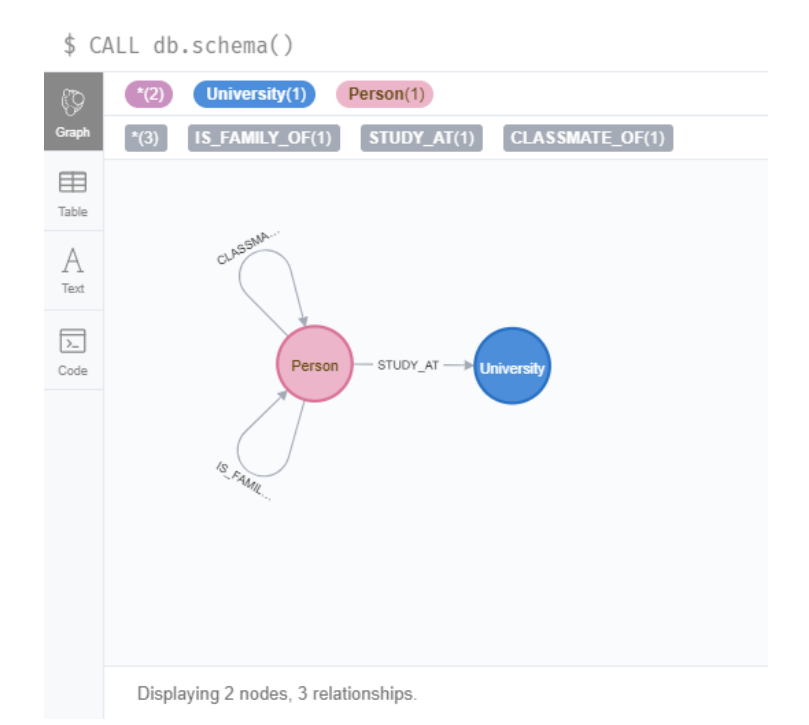

### Part 2: Queries

#### **2.1. Search by node property**

#### Search for Maria (see Figure 5)

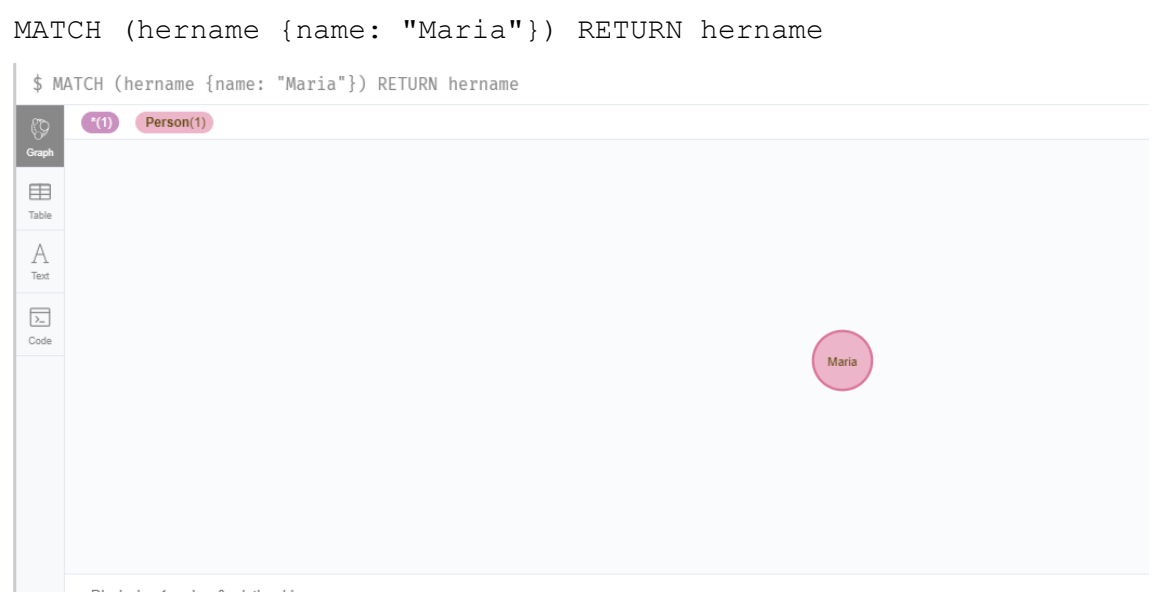

Figure 5

#### **2.2: Search by node and relationship**

#### Search Maria's classmates (see Figure 6)

```
MATCH (Maria {name: "Maria"})-[:CLASSMATE_OF]->(classmates) 
RETURN classmates
```
![](_page_5_Picture_53.jpeg)

Figure 6

#### **2.3 Search by node and relationship**

All people who study at UC3M (see Figure 7)

MATCH (people)-[:STUDY AT]-> (UC3M {name: 'Universidad Carlos III de Madrid'}) RETURN people.name

![](_page_5_Picture_54.jpeg)

Started streaming 3 records after 1 ms and completed after 1 ms.

Figure 7

#### **2.4. Search by two chained relationships**

List of Maria's classmates (see Figure 8)

```
MATCH (Maria {name: 'Maria'})-[:CLASSMATE OF]->()-
[:CLASSMATE_OF]->(classmates_of_classmate) RETURN 
classmates_of_classmate.name
```
![](_page_6_Picture_41.jpeg)

Figure 8

#### **2.5. Search for a relationship**

List of people and who study in universities (see Figure 9)

```
MATCH (person)-[:STUDY AT]->(university) RETURN person.name,
university.name
```
![](_page_6_Picture_42.jpeg)

Figure 9

#### **2.6: Search with conditions**

People born after 1979 (see Figure 10)

MATCH (p:Person) WHERE p.born > 1979 RETURN p.name

\$ MATCH (p:Person) WHERE p.born > 1979 RETURN p.name

![](_page_7_Picture_30.jpeg)

Started streaming 3 records after 1 ms and completed after 6 ms.

Figure 10

# PART3 Update elements of the graph

#### **3.1. Update properties to a node (see Figure 11)**

```
MERGE (p:Person {name: 'Maria'}) SET p.age = 28, p.hair = 
'brown' RETURN p
```
![](_page_8_Figure_0.jpeg)

Figure 11

#### **3.2 Update properties to a relationship (see Figure 12)**

MERGE (Maria)-[r:CLASSMATE\_OF]->(Juan) SET r.ages =1 RETURN r

\$ MERGE (Maria)-[r:CLASSMATE\_OF]→(Juan) SET r.ages =1 RETURN r

![](_page_9_Picture_44.jpeg)

![](_page_9_Figure_2.jpeg)

## PART4: Aggregation functions

List of the years of birth of the people grouped and indicating the number. (See Figure 13) MATCH (p:Person) return p.born, count (\*)

![](_page_9_Picture_45.jpeg)

Started streaming 5 records after 14 ms and completed after 14 mstivar Windows

Figure 13

MATCH (p:Person) -- (u: University) RETURN u.central office, count(\*)

(see Figure 14)

![](_page_10_Picture_54.jpeg)

#### Figure 14

# PART4: Delete graph elements

#### **4.1. Delete relationships between nodes**

MATCH (Maria)-[:CLASSMATE\_OF]->(Juan) DELETE r

#### **4.2. Delete nodes**

In order to delete the nodes, the relationships between them must be deleted.

MATCH (p:Person {name: 'Maria'}) DELETE p

Return error because the relationships between them must be deleted

MATCH (p:Person {name: 'Maria'}) -[r]-() DELETE p, r

#### **4.3 Delete the entire graph**

```
MATCH (n) OPTIONAL MATCH (n) - [r] - () DELETE n,r
```